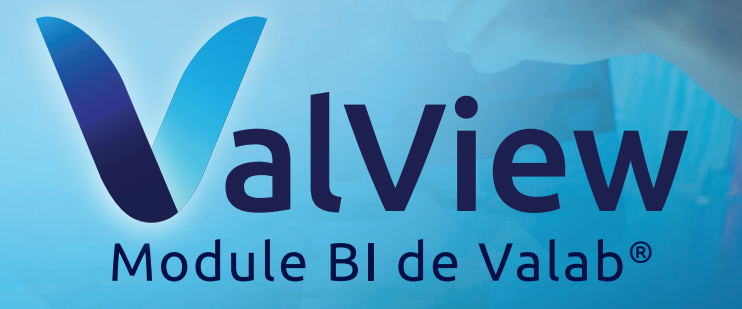

# **Suivez l'activité de votre laboratoire en toute simplicité !**

Grâce aux analyses statistiques de votre Valab®

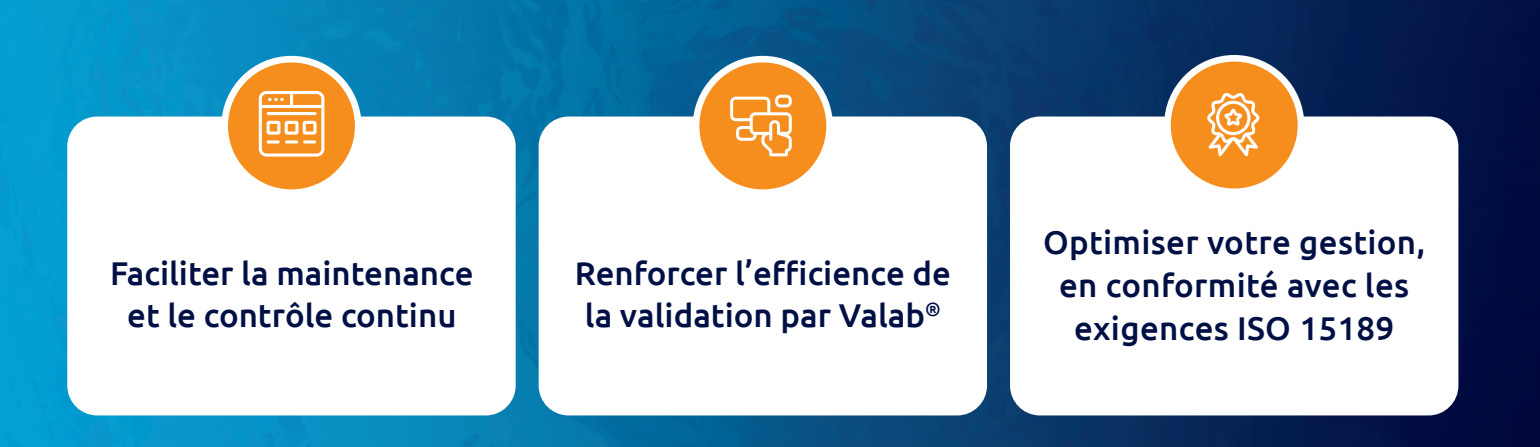

www.valab.com

## **Avec ValView®, accédez à l'ensemble de l'activité de votre laboratoire en quelques clics !**

Suive $\mathbb{R}$  suive $\mathbb{R}$  l'activité de votre laboratoire en quelques clics en quelques clics en quelques c

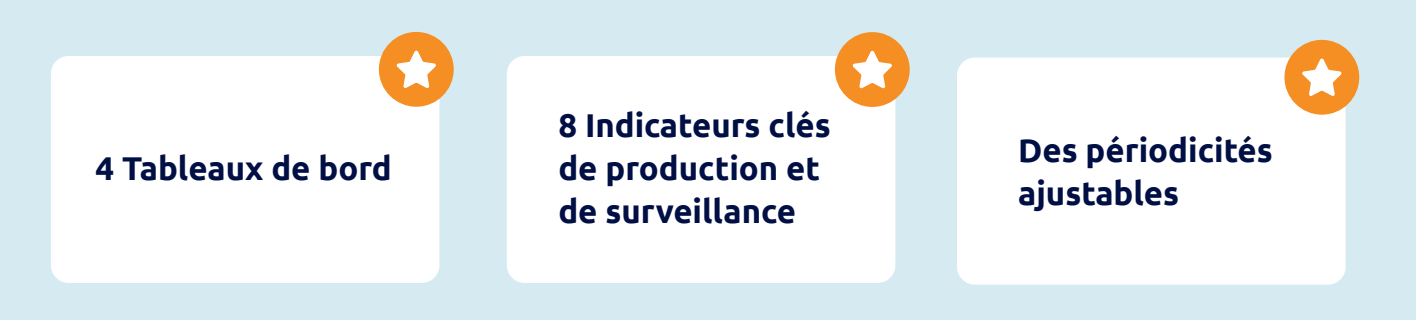

#### Suivez l'activité de votre laboratoire, **d'un simple coup d'œil**

*Visualisez vos indicateurs de production selon la période de votre choix : quotidienne, mensuelle, trimestrielle ou annuelle*

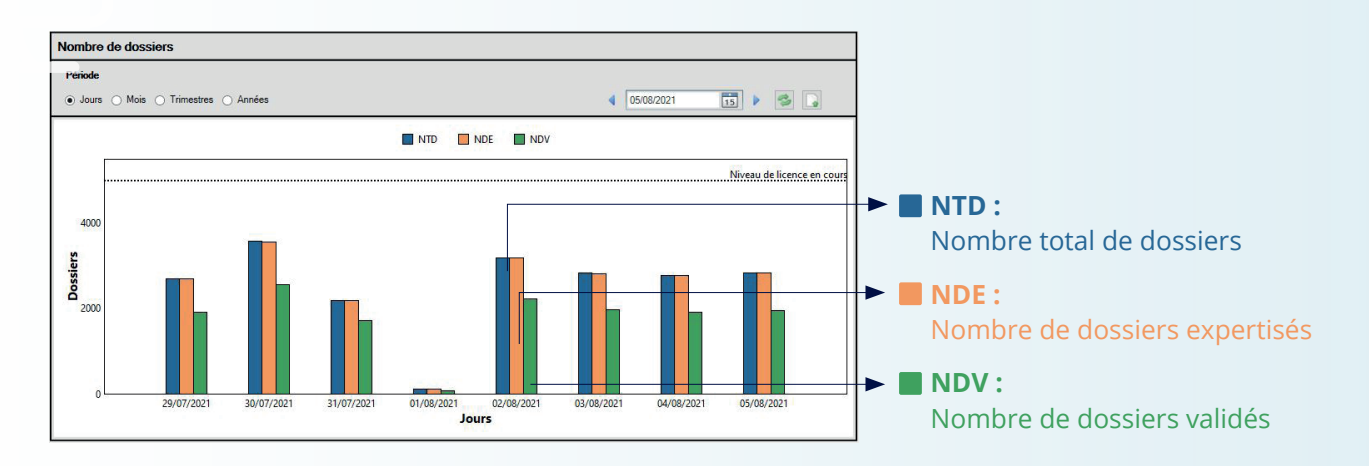

#### **Classement des analyses les plus fréquemment bloquées, par critères de rejet**

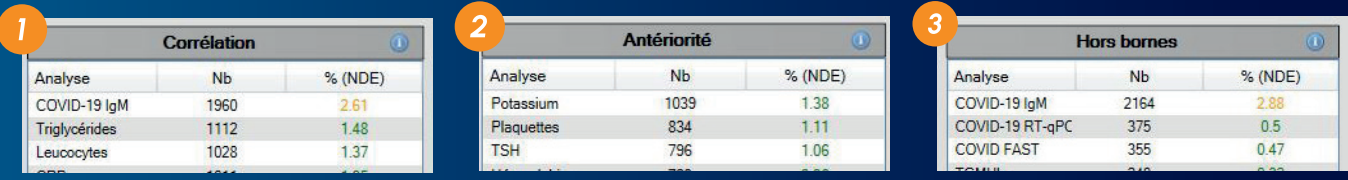

*Visualisez ces évolutions sur une période sélectionnée : quotidienne, mensuelle, trimestrielle ou annuelle*

*Taux de validation insuffisant, dérive critique... Pour une analyse plus fine, votre tableau de bord peut filtrer les analyses les plus fréquemment bloquées par critère de rejet !*

#### **Suivez les variations du taux de validation (NDV/NDE)**

De votre Valab® dans le temps en accord avec l'intervalle cible de votre laboratoire

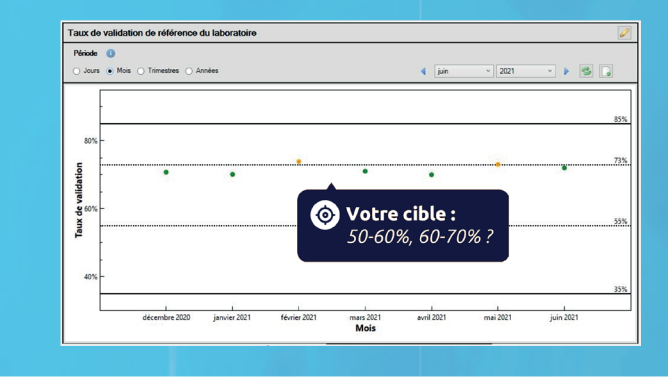

**Un code couleur pour faciliter la lecture de vos résultats :**

- Vert : Standard/Performant
- Orange : Restrictif vs Permissif
- Rouge : Insuffisant

**Grâce aux limites configurables, adaptez vos graphiques à vos taux de référence !**

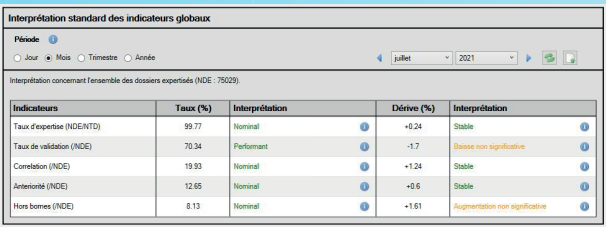

*Interprétez vos résultats grâce à 3 motifs de rejet : Corrélation, Antériorité, Hors bornes.*

#### **Découvrez les tendances et variations des taux Valab®**

**Grâce au détail de votre tableau de bord, analysez rapidement l'évolution des performances de votre Valab !**

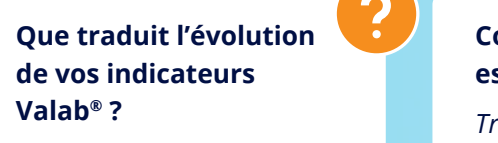

*Vous le saurez grâce à la présence du % de dérive et son interprétation*

**Comment votre Valab® est-il calibré ?**

*Trop restrictif, permissif ou parfaitement ajusté ?* **Où trouver plus de détails sur l'analyse de vos résultats ?**

*Nos infobulles\* sont là pour vous éclairer à ce sujet*

*\* Retrouvez nos infobulles dans chaque tableau*

### **Grâce au suivi interprétatif ValView, repérez rapidement les dérives de vos taux de validation !**

**Votre tableau de bord recense et détaille les dérives à la hausse et à la baisse :** 

**NDPV** (Nombre de dossiers avec le paramètre validé) **NDP** (Nombre de dossiers avec le paramètre)

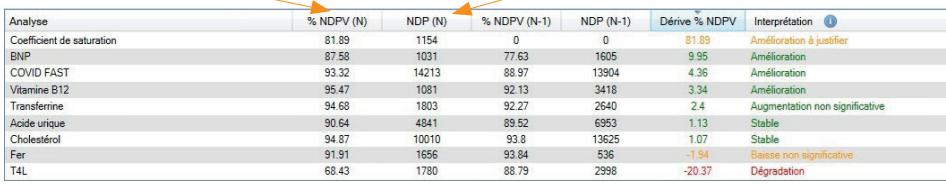

Amélioration à justifier **Amélioration** Augmentation non significative **Stable** Baisse non significative **Dégradation**

*(N-1) en tant que période précédente; (N) période actuelle*

### Suivez l'activité de votre laboratoire **en quelques clics** !

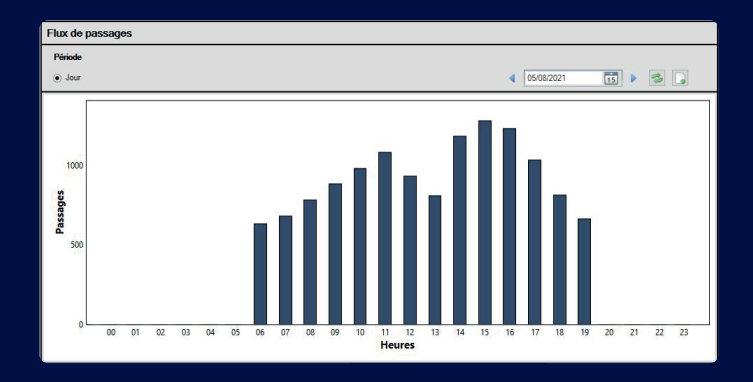

#### **un aperçu du flux d'activité heure par heure**

Représentation de l'envoi des trames de dossiers du SIL à Valab® au cours d'une journée

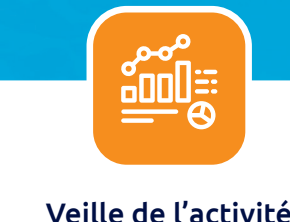

Veille de l'activité de votre laboratoire

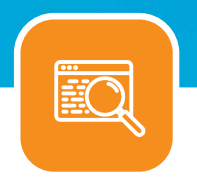

Lecture simplifiée de vos indicateurs

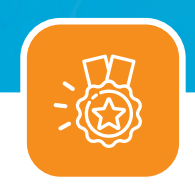

```
Optimisation et 
suivi qualité
```
### **Envie d'en savoir plus sur ValView ?**

#### N'hésitez pas à nous contacter

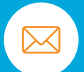

contact@valab.com

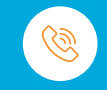

+33 (0) 531 083 499

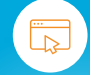

www.valab.com

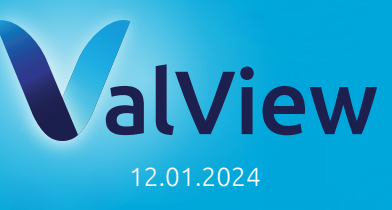

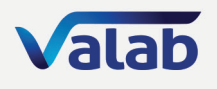

Valab, 13 chemin de la Madeleine 31130 Flourens - FRANCE

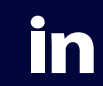

*La société VALAB est certifiée iso 9001 par*

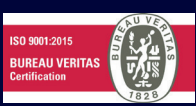